Facebook's Pages provide a way for you to promote your business online in an easily manageable way. Start on your Facebook homepage. On the left-hand side of the screen, you'll see a link to "Pages". When you click it, you will see a bar like the one below.

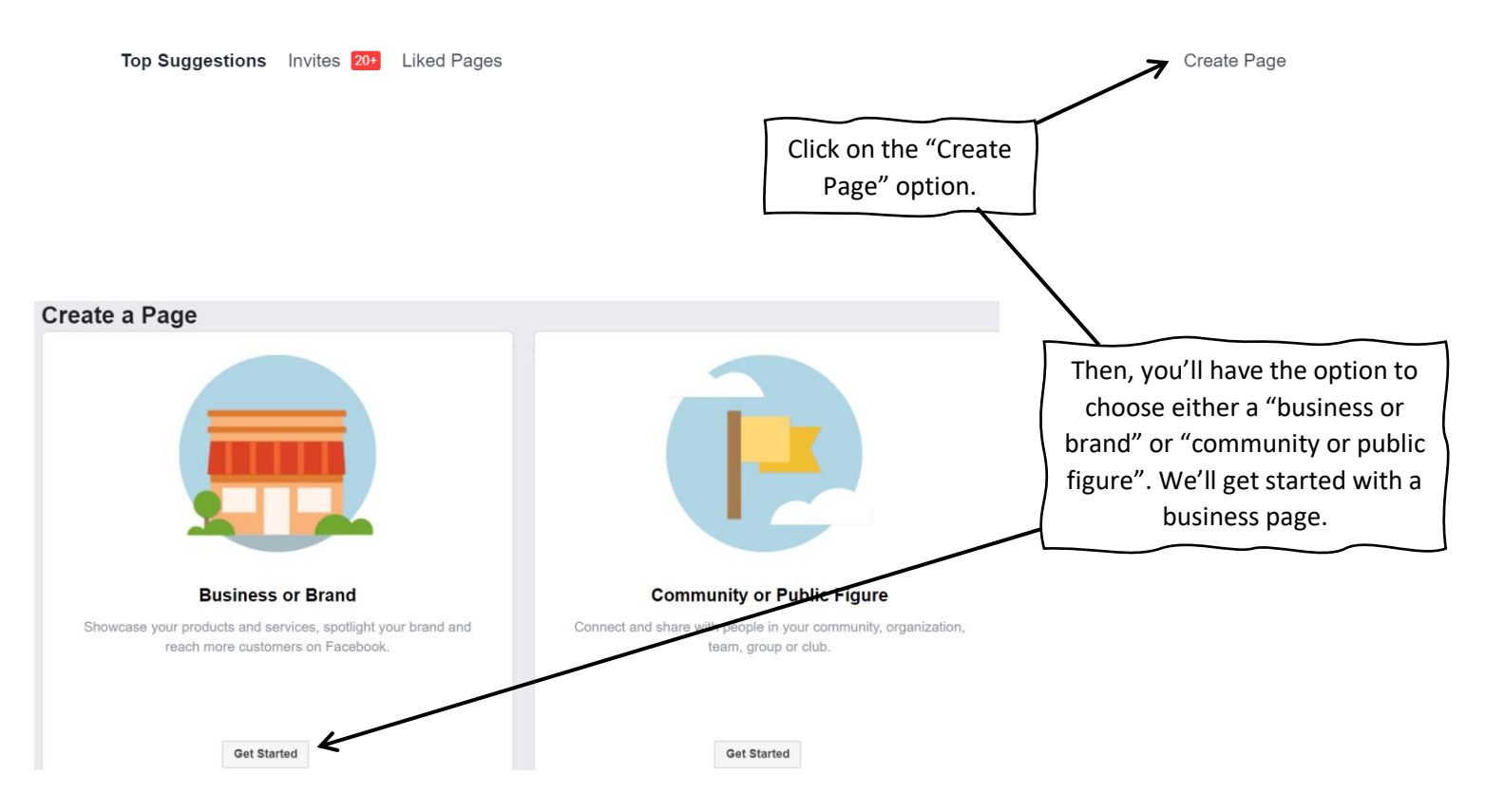

When you select your Business or Brand page, you'll have the opportunity to fill in all the details about your business. Let's look at the following images to see what type of information you'll need to include.

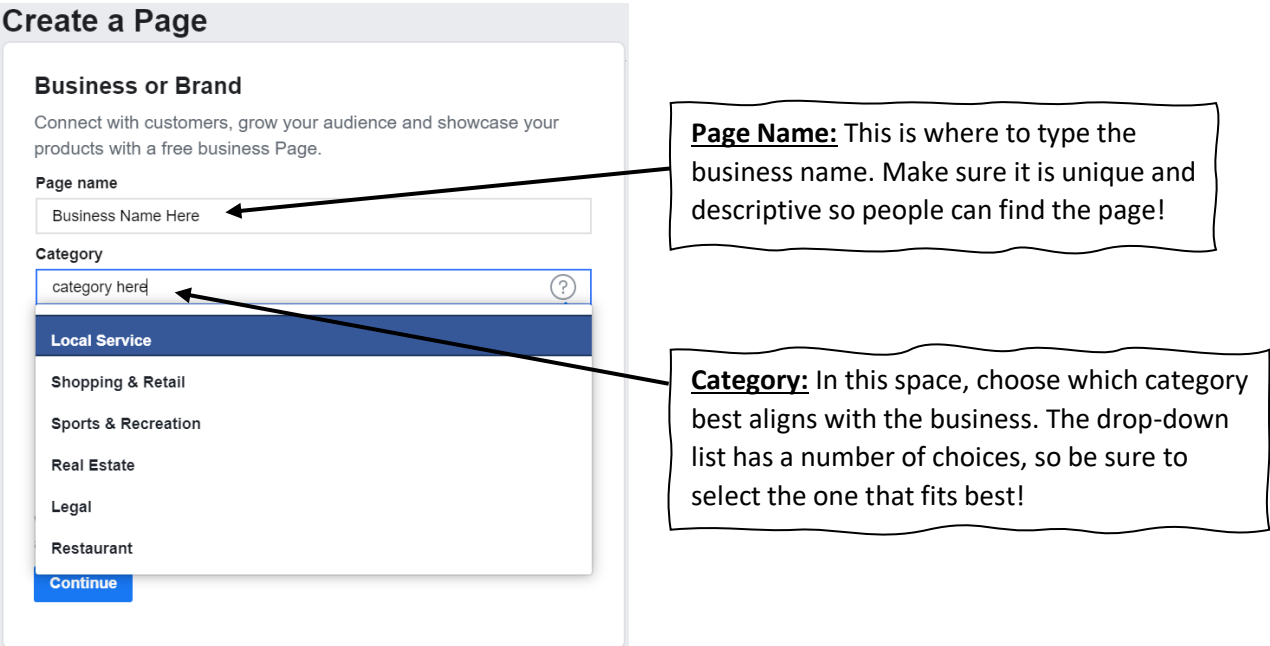

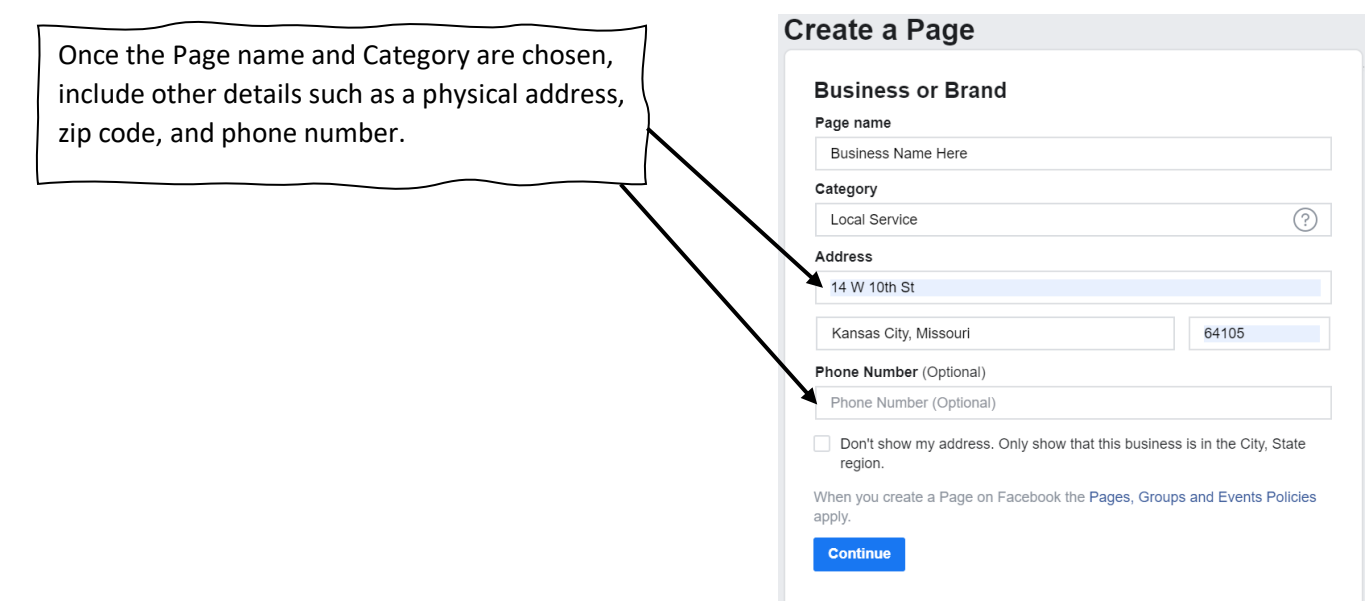

Congratulations! You've now created your very own business page for on Facebook! Let's continue.

Once you've established your page, the next step is personalizing it. Let's start by uploading a profile picture and header, to show off the products or business details. Pages with pictures are more likely to get clicks and interactions since they display what your business has to offer.

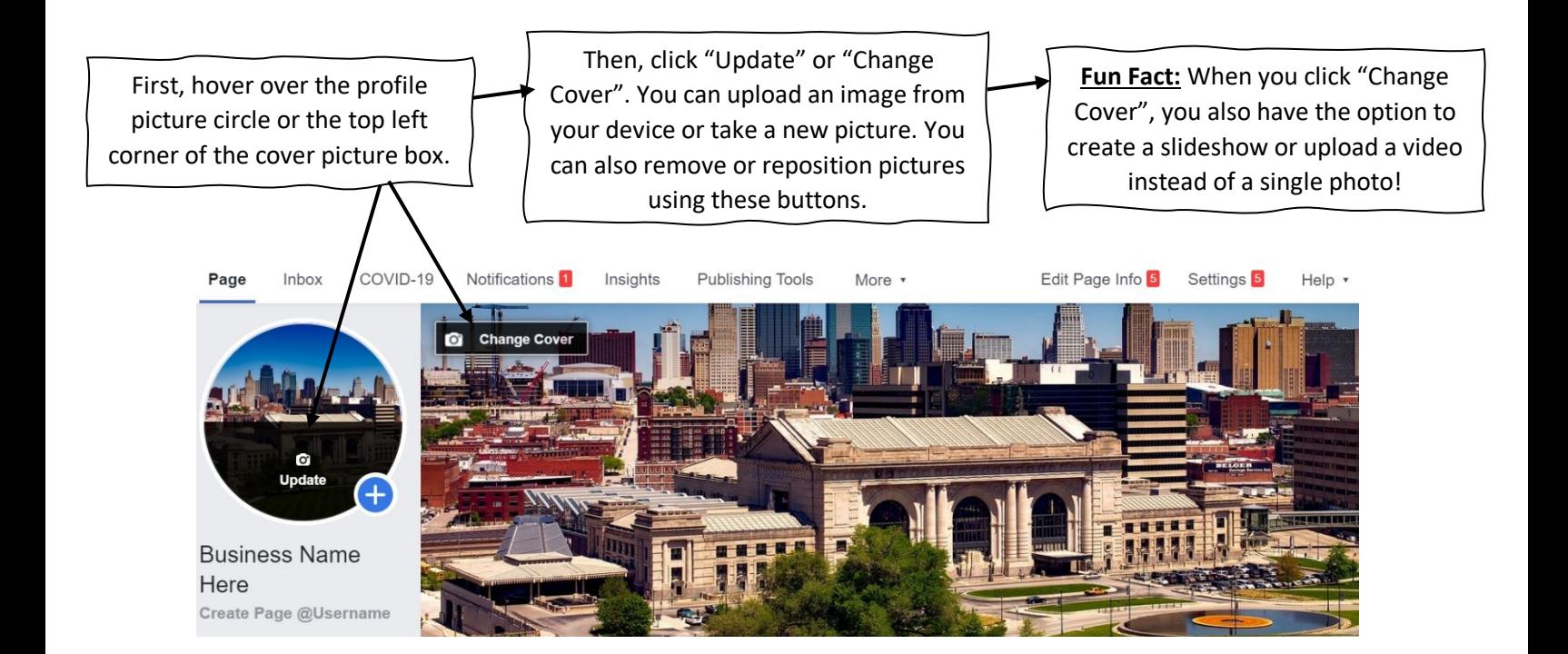

After adding a unique profile picture and cover photo, you'll want to create a Page Username. Just like how your Page Name lets people know what the business is about, the Page Username helps people find the page on Facebook. People can search either the Business name or username and come to the page.

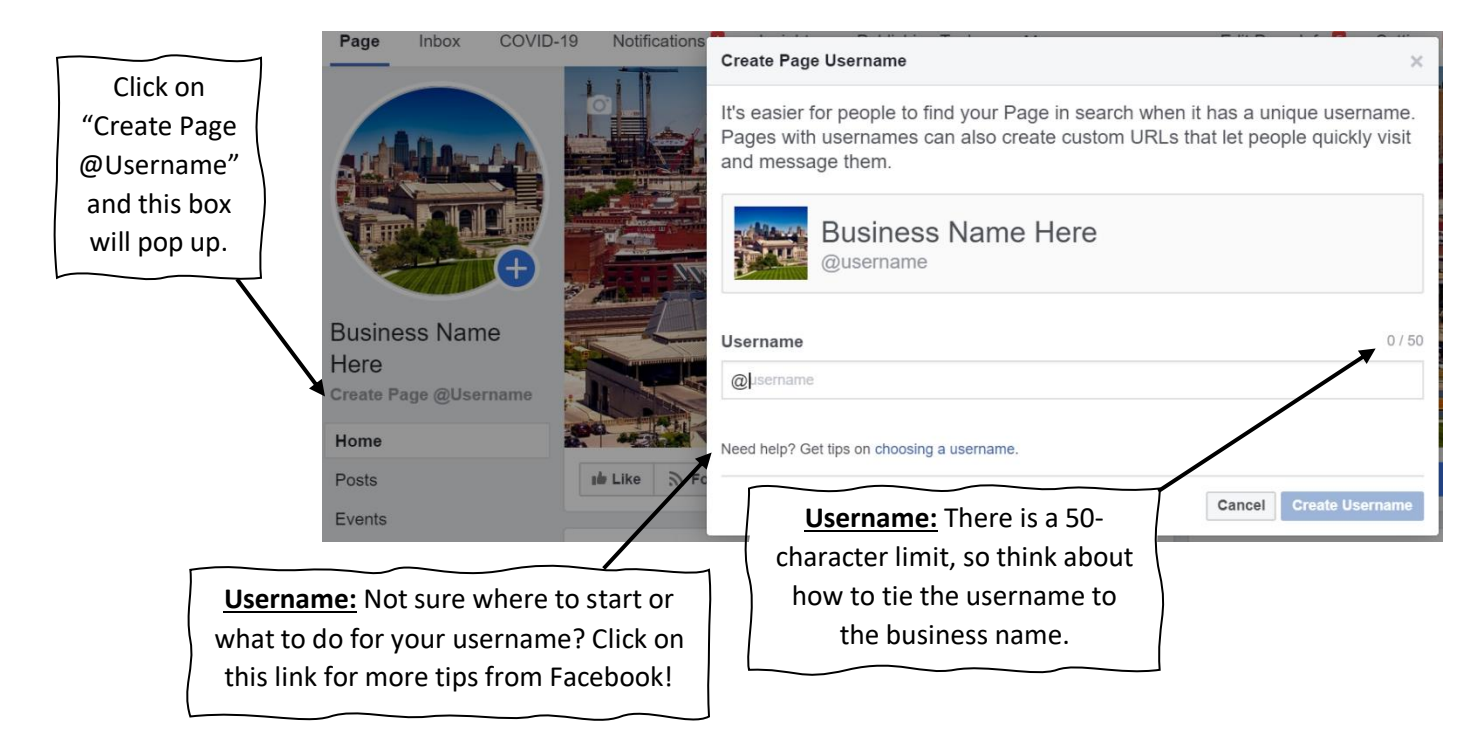

## **Business Name Here**

**Create Page @Username** 

## Home

**Posts** 

Events

**Reviews** 

Videos

**Photos** 

About

Community

Groups

**Promote** 

**Visit Ad Center** 

Now that we've personalized the page by adding a profile picture, cover photo, and username, it's time to look at what you can do with a Page. There are numerous ways to manage a page successfully, so be sure to check out all of these areas to determine what the best options will be for your business.

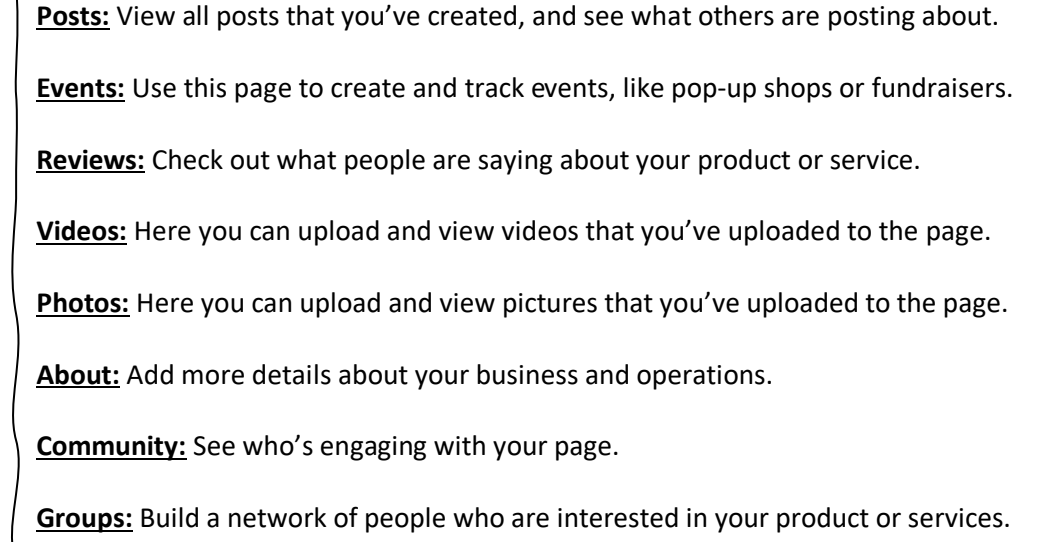

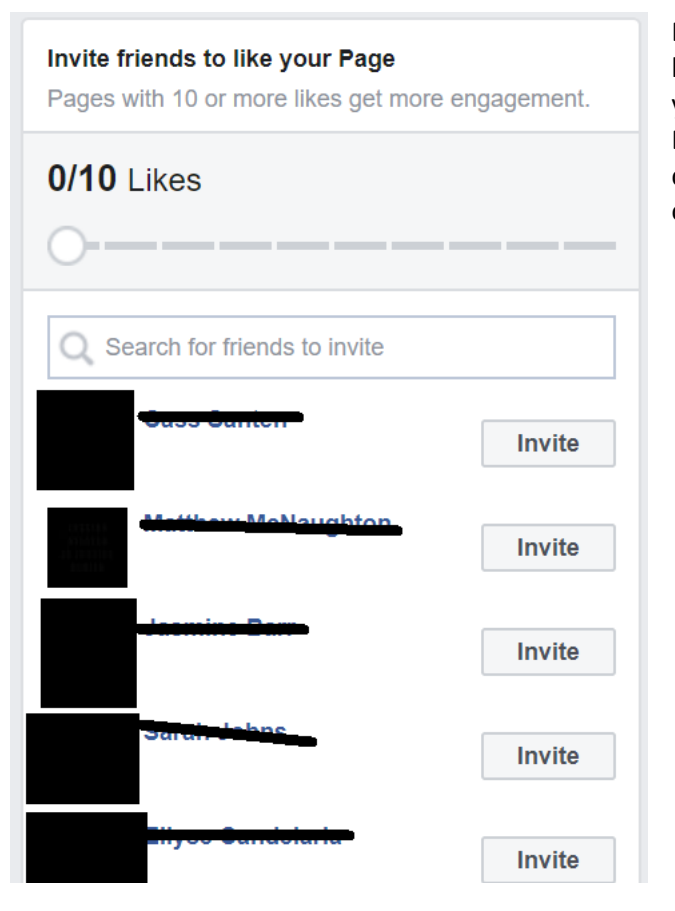

Don't forget to expand your Page's visibility by inviting friends to like it! By increasing the number of people who like your page, you are also increasing the chance of engagement with the page. Engagement can mean someone looking at the page, liking or commenting on a post, or even contacting you about your goods or services!

In order to understand your Business or Brand Page, use the Insights tab. This tab provides all the details about the page and statistics that will help you utilize the page to reach the most people and engage with your targeted audiences.

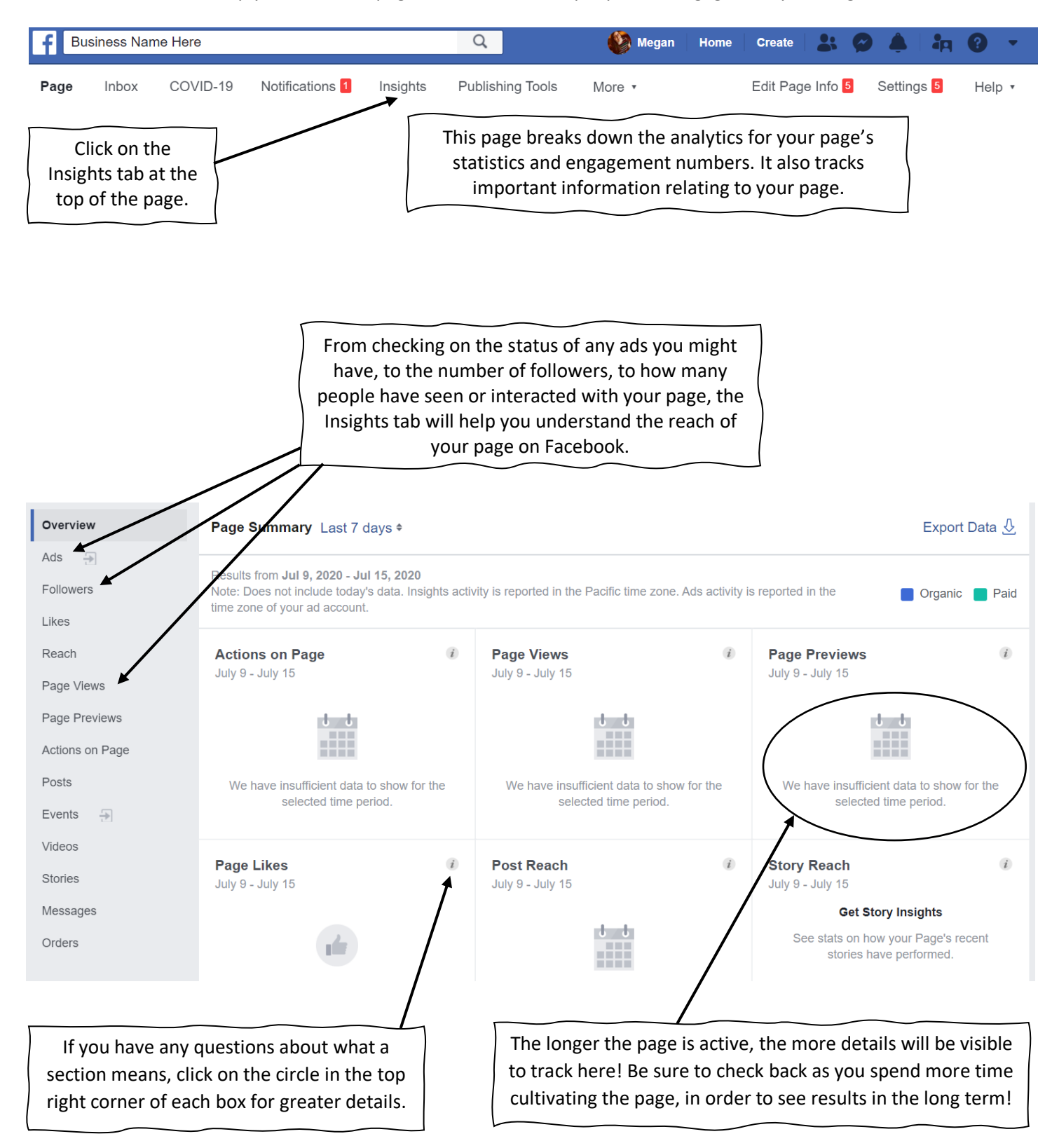